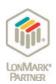

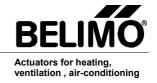

# 2. + 4. + 6. Sensor Plug-In Description / Documentation # Tools-008-E-1

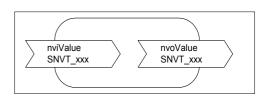

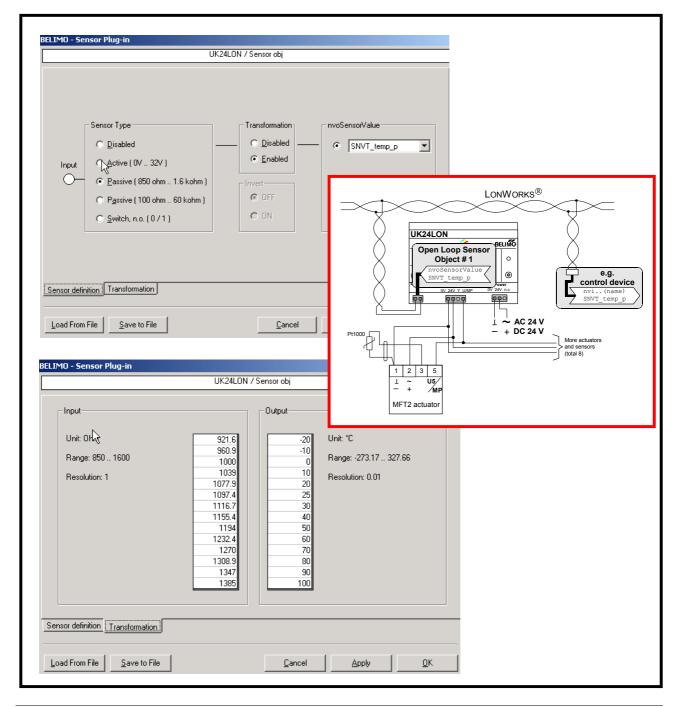

1 / 16

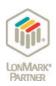

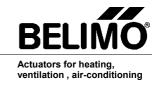

## **Contents**

|                                                                                                    | Page |
|----------------------------------------------------------------------------------------------------|------|
| 1. General                                                                                                    | 3    |
| 1.1 Using the Sensor Plug-In                                                                                                    |      |
| 2. Installing under LonMaker 2.0 or 3.0                                                                                                    | 3    |
| 3. Accessing the Sensor Plug-In from function objects                                                                                                    | 4    |
| 4. Definition of nvoSensorValue, SNVT_xxx                                                                                                    | 5    |
| 5. Starting the Sensor Plug-In                                                                                                    | 5    |
| 6. Function pages of the Sensor Plug-In                                                                                                    | 5-8  |
| 6.1 Elements of the Sensor Plug-In                                                                                                    |      |
| 6.2 Function page: "Transformation" 6.2.1 Instructions for filling in the transformation table a) Strictly monotonic increasing X-values b) Linear interpolation c) The table need not be completely filled 6.2.2 Save to file / Load from file a) Save to file b) Load from file |      |
| 7. Examples                                                                                                    | 9-16 |
| 7.1 Transferring a temperature value from a Pt 1000 to LonWorks 7.1.1 Settings on Function page: "Sensor definition" 7.1.2 Settings on Function page: "Transformation"                                                                                                    |      |
| 7.2 Connecting an ON/OFF switch 7.2.1 Settings on Function page: "Sensor definition"                                                                                                    |      |
| 7.3 Converting switch positions to 2 temperature setpoints 7.3.1 Settings on Function page: "Sensor definition" 7.3.2 Settings on Function page: "Transformation"                                                                                                    |      |
| 7.4 Converting a modulating DC 010 V signal to a 0100% value 7.4.1 Settings on Function page: "Sensor definition" 7.4.2 Settings on Function page: "Transformation"                                                                                                    |      |
| 7.5 Transferring a temperature value from an active sensor to LonWorks 7.5.1 Settings on Function page: "Sensor definition" 7.5.2 Settings on Function page: "Transformation"                                                                                                    |      |

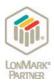

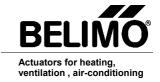

### Belimo Sensor Plug-In

#### 1. General

For bus operation, one sensor can be connected to each MFT / MFT2 actuator - they can be active sensors with a DC 0-10 V output or ON/OFF switches. Passive resistance sensors (e.g. Pt 1000) can also be connected to MFT2 actuators. In the case of MFT(2) actuators the analogue signal from the sensors is digitised and transferred by MP-Bus to a UK24LON Gateway unit from where it can be passed on to a LonWorks network as a network variable (SNVT xxx).

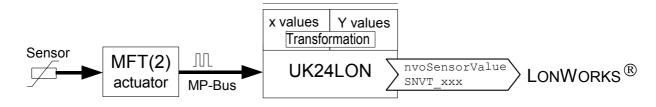

The Belimo "Sensor Plug-In" is a plug-in device with an LNS capability based on LonMaker<sup>TM</sup> 2.0 and 3.0. Its purpose is to make the parameterising of sensor functions much easier. Referring to the sensor connected to an MFT(2) actuator, for example, it is possible either to enter a sensor table or to determine the required output variable (nvoSensorValue, SNVT\_xxx).

#### 1.1 Using the Sensor Plug-In

The "Sensor Plug-In" can be used in conjunction with the MFT and MFT2 actuators listed in the table below.

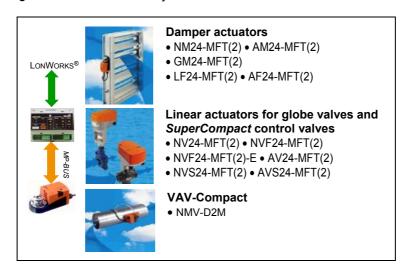

#### 2. Installing under LonMaker 2.0 or 3.0

- 1. Copy file "SOPlugIn\_10016.exe" to a temporary folder.
- 2. Double-click on file "SOPlugIn\_10016.exe" in the temporary folder.
- 3. Follow the instructions given by the Setup program.
- 4. Setup will suggest the link..... \Programme\BELIMO LNS Plug-In\Sensor. Accept the suggestion.

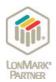

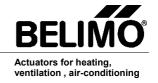

#### 3. Accessing the Sensor Plug-In from function objects

Node Object #0 is implemented once and Damper Actuator Object #8110 eight times in a UK24LON Gateway unit (once for each actuator that can be connected to the UK24LON unit). In addition, the Open Loop Sensor Object #1 is also implemented eight times. The sensor value can be transferred to LonWorks via each of these objects.

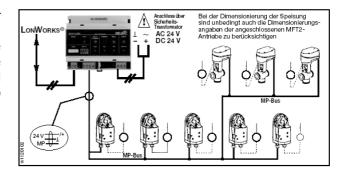

The **Sensor Plug-In** accesses Sensors 1...8 through the function object of the corresponding Open Loop Sensor Object #1.

The *Actuator Plug-In* accesses Sensors 1...8 through the function object of the corresponding Damper Actuator Object #8110 (see description in separate documentation 2.+4.+6. Damper *Actuator Plug-In* # Tools-007-E-1)

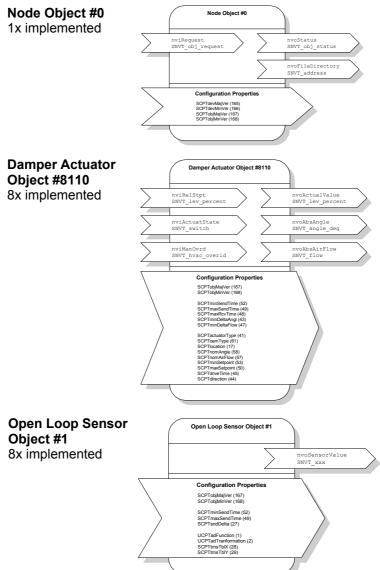

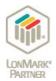

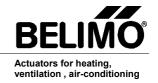

#### 4. Definition of nvoSensorValue, SNVT\_xxx,

The output variable nvoSensorValue, SNVT\_xxx indicates the actual value being provided by the sensor. Depending on the type of sensor connected to the MFT(2) actuator, the output variable from the UK24LON

unit can be configured to suit the particular application involved.

The output variable nvoSensorValue, SNVT\_xxx indicates the actual value being provided by the sensor. Depending on the type of SNVT needed in the LonWorks application the output variable can be configured accordingly. There are 15 different variables as shown in the table.

| SNVT_temp_p | SNVT_lev_percent  | SNVT_lux        |
|-------------|-------------------|-----------------|
| SNVT_temp   | SNVT_abs_humidity | SNVT_press_p    |
| SNVT_switch | SNVT_enthalpy     | SNVT_smo_obscur |
| SNVT_flow   | SNVT_ppm          | SNVT_power      |
| SNVT_flow_p | SNVT_rpm          | SNVT_elec_kwh   |

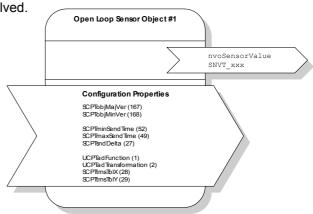

#### 5. Starting the Sensor Plug-In

#### Procedure:

- Select the required Sensor Object (right mouse button)
- Select "Configure" (as Fig.)
   The Sensor Plug-In will then start

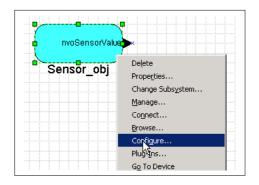

#### 6. Function pages of the Sensor Plug-In

Basically, the *Sensor Plug-In* incorporates 2 Function Pages - the "Sensor definition" page and the "Transformation" page which allow specific parameters to be assigned very easily for all the sensors and Lon-Works.

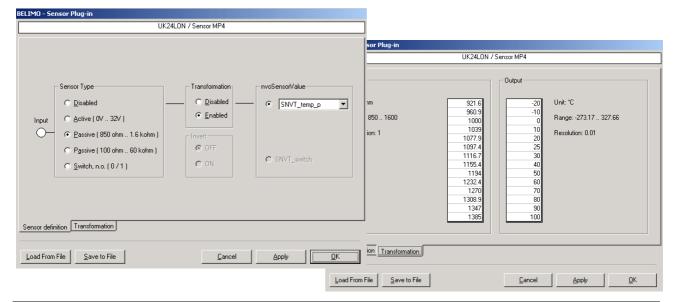

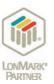

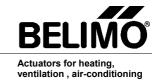

#### 6.1 Elements of the Sensor Plug-In

The main page "Sensor definition" appears as soon as the Sensor Plug-In has been started.

Legend:

#### 1. Sensor type

Depending on the sensor connected to the MFT/MFT2 actuator the "Input" is defined here.

- When a sensor with a DC voltage output is connected, select "Active (0...32 V)" (see examples 7.4 and 7.5)
- When a passive sensor is connected only possible with MFT2 actuators select either "Passive (850  $\Omega$ ...1.6 k $\Omega$ )" or "Passive (100  $\Omega$ ...60 k $\Omega$ )" according to the resistance range of the sensor (see example 7.1)

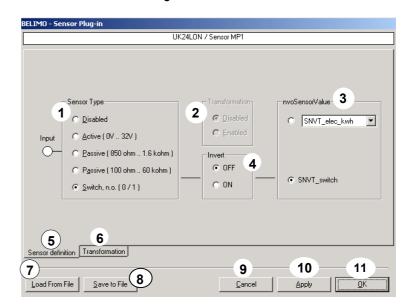

• When a switch with an AC/DC 24 V or 0 V output is connected, select "Switch, n.o. (0/1)".

#### 2. Transformation

On/Off switching of the transformation table (see also 6). Allowing the table in which the input-to-output scaling can be defined to be switched on or off.

#### 3. nvoSensorValue

Definition of the type of output variable that the sensor value transfers to LonWorks. 15 different types can be selected (see also 4 on Page 5).

#### 4. Invert

If 'Switch' is selected at 1 (Sensor Type) and its function at 3 is transferred to LonWorks with the variable SNVT\_switch the logic relationship between input and output can be inverted.

#### 5. Sensor definition

The button for selecting the "Sensor definition" Function Page.

#### 6. Transformation

The button for selecting the Transformation Table (see also 2).

#### 7. Load from file

Predefined sensor settings (see 8) are loaded from a file and copied into the selected sensor object. This is especially helpful when the same sensor with the identical transformation table is being used over and over again (see also 6.2.2).

#### 8. Save to file

Settings made on the "Sensor definition" page and the "Transformation" page can be copied to a file from where, when necessary (see 7), they can be loaded and transferred to other sensor objects (see also 6.2.2 on Page 8).

#### 9. Cancel

For exiting from the *Plug-In* without accepting any settings that have been made.

#### 10. Apply

All *Plug-In* settings are stored in the sensor object without exiting from the *Plug-In*.

#### 11. OK

All *Plug-In* settings are stored in the sensor object and the *Plug-In* is exited.

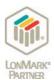

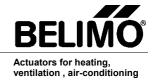

#### 6.2 Function page: "Transformation"

The transformation table makes it very easy to assign the sensor values (sensor characteristic) from the sensor connected to an MFT2 actuator to the required output values for the LonWorks network. In total, 14 pairs of X/Y values can be entered, whereby the X-values are entered in the "Input" field and the corresponding Y-values in the "Output" field.

The input units, input range and resolution in the "Input" field arise from the choice of "Sensor Type" on the "Sensor definition" page. The output units, output range and resolution in the "Output" field arise from the choice of SNVT in the "nvoSensorValue" field on the "Sensor definition" page.

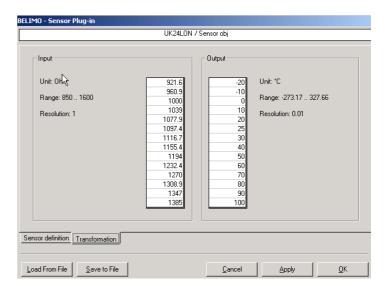

#### 6.2.1 Instructions for filling in the transformation table

#### a) Strictly monotonic increasing X-values

The X-values that are entered in the transformation table must be strictly monotonic increasing  $(X_{n+1} > x_n)$ , i.e. the magnitude of the values entered successively into the X-Table must increase value by value.

The example illustrates this (table and diagram).

|  |    | Input   | Output  |
|--|----|---------|---------|
|  |    | X-value | Y-value |
|  | p1 | -30     | 10      |
|  | p2 | -25     | 7       |
|  | р3 | -22     | -1      |
|  | p4 | -16     | -5      |
|  | р5 | -13     | -10     |
|  | p6 | -5      | -10     |
|  | p7 | -1      | -6      |

|  |     | Input   | Output  |
|--|-----|---------|---------|
|  |     | X-value | Y-value |
|  | p8  | 3       | -2      |
|  | р9  | 6       | 6       |
|  | p10 | 16      | 6       |
|  | p11 | 19      | 11      |
|  | p12 | 24      | 12      |
|  | p13 | 30      | 15      |
|  | p14 | 34      | 20      |

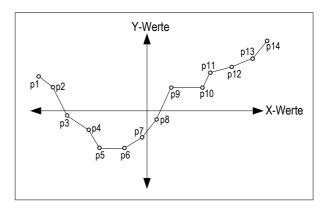

#### **b)** Linear interpolation (described with reference to the diagram above)

- Linear interpolation is performed between the points p1-p2, p2-p3, p3-p4, etc.
- After points p1 and p14 the characteristic is interpolated further from the gradient of the previous points, i.e. in the negative range of the X-curve further interpolation is performed from the gradient defined by points p1 and p2 and, in the positive range, the X-curve is interpolated further from the gradient defined by points p13 and p14.

#### c) The table need not be completely filled

In the case of linear sensor characteristics only 2 points need be defined in the transformation table, namely the top and bottom points of the characteristic. This is because the shape of the characteristic between the defined points is always linear.

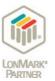

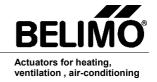

#### 6.2.2 Save to file / Load from file

Settings made on the "Sensor definition" and "Transformation" pages can be stored in a file for easy transfer to other sensor objects. This can be very helpful when the same sensor with a complex transformation table is being used over and over again.

#### a) Save to file

Procedure for the *Plug-In* settings of a Pt 1000 sensor:

Definition of the initial state:

The *Plug-In* is started in the sensor object whose settings are to be copied to another sensor object

- Press the "Save to file" button
- · Define the destination folder
- Select a filename (in the example: "Pt1000\_temp\_p.cfg")
- Press the "Store" button

#### b) Load from file

Procedure for the file of a Pt 1000 sensor (pt1000\_temp\_p.cfg) as generated above.

Definition of the initial state:

The *Plug-In* is started in the sensor object whose settings are to be copied from a file.

- Press the "Load from file" button
- · Select the required file
- Press the "Start" button

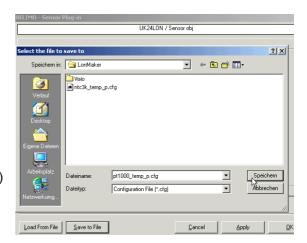

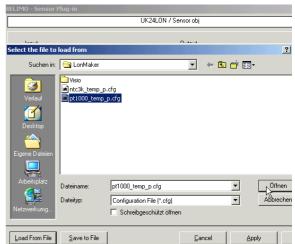

The settings have now been transferred to the "Sensor definition" and "Transformation" pages of the *Plug-In*. Pressing the "OK" button causes them to be transferred to the sensor object.

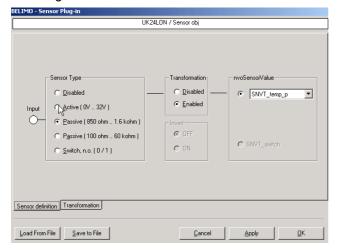

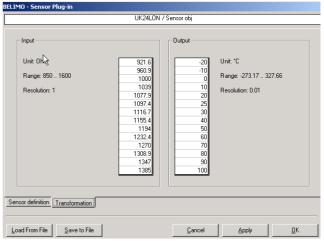

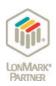

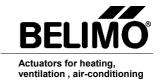

#### 7. Examples

#### 7.1 Transferring a temperature value from a Pt 1000 to LonWorks

To convert the values of a Pt 1000 sensor to "SNVT\_temp\_p". Range SNVT\_temp\_p = -273.17... +327.66°C (0.01°)

Possible application: To give the temperature characteristic of a Pt 1000 "LON capability".

#### Pt 1000 value table

| Pt 1000 value table |         |  |
|---------------------|---------|--|
| Y-value             | X-value |  |
| Temp [°C]           | R [Ω]   |  |
| -50                 | 803.1   |  |
| -40                 | 842.7   |  |
| -30                 | 882.2   |  |
| -20                 | 921.6   |  |
| -10                 | 960.9   |  |
| 0                   | 1000.0  |  |
| 10                  | 1039.0  |  |
| 20                  | 1077.9  |  |
| 25                  | 1097.4  |  |
| 30                  | 1116.7  |  |
| 40                  | 1155.4  |  |
| 50                  | 1194.0  |  |
| 60                  | 1232.4  |  |
| 70                  | 1270.0  |  |
| 80                  | 1308.9  |  |
| 90                  | 1347.0  |  |
| 100                 | 1385.0  |  |
| 110                 | 1422.0  |  |
| 120                 | 1460.6  |  |
| 130                 | 1498.2  |  |
| 140                 | 1535.8  |  |
| 150                 | 1573.1  |  |

#### Wiring and function diagram:

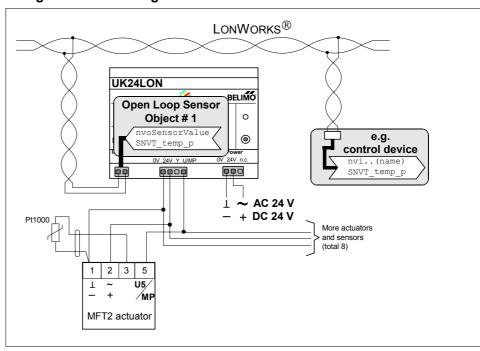

#### Pt 1000 characteristic (diagrammatic)

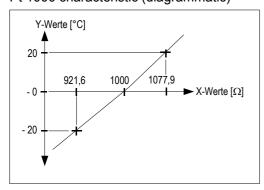

#### Note:

Application possible for all MFT2 actuators.

Not possible for MFT actuators or for the VAV Compact NMV-D2M!

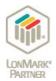

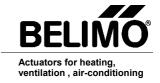

#### 7.1.1 Settings on Function page: "Sensor definition"

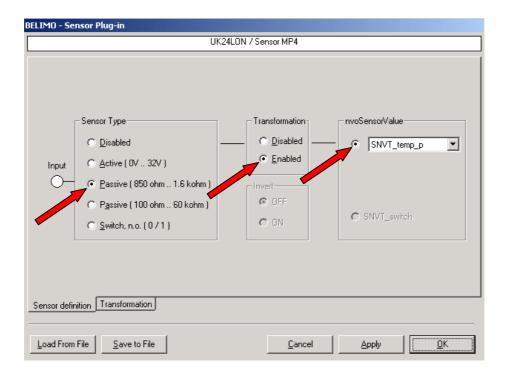

#### 7.1.2 Settings on Function page: "Transformation"

14 X-values and 14 Y-values can be defined in the table. The values with the grey background are taken from the table of values for the Pt 1000. Linear interpolation is employed outside the defined range, e.g. for determining the point (-30°C and 882.  $\Omega$ ) on the characteristic the gradient of the characteristic given by the points -20°C and 921.6  $\Omega$  is the governing factor. Similarly, for determining the point (110°C and 1422.0  $\Omega$ ) on the characteristic the gradient of the characteristic given by the points 100°C and 1385  $\Omega$  is the governing factor.

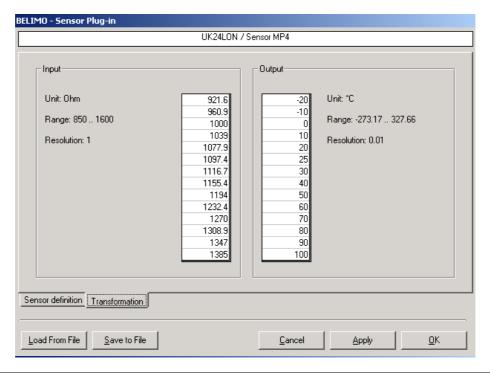

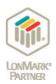

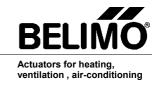

#### 7.2 Connecting an ON/OFF switch

To convert the ON/OFF positions of a switch to "SNVT\_switch" (switching function not inverted)

#### Possible applications

- Differential-pressure switch
- · Proximity switch
- Manual/Automatic switch

#### Wiring and function diagram

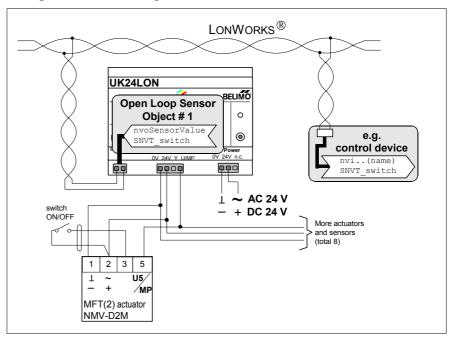

#### 7.2.1 Settings on Function page: "Sensor definition"

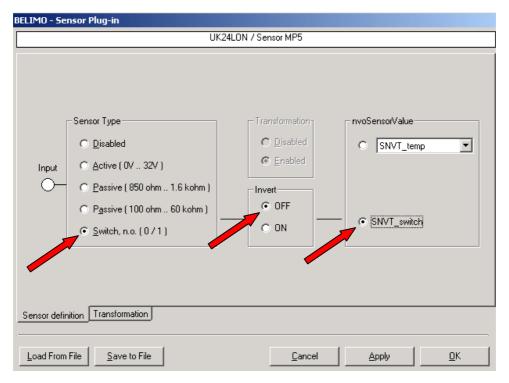

Note: The "Transformation" Function Page does not have to be filled in.

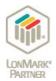

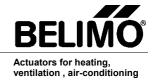

#### 7.3 Converting switch positions to 2 temperature setpoints

To convert the ON/OFF positions of a switch to 2 temperature values which are then transferred to LonWorks as "SNVT\_temp".

Range SNVT\_temp =  $-274 ...6,279.5 \,^{\circ}\text{C} \, (0.1 \,^{\circ}\text{C})$ 

Definition:

- When the switch is in the OFF position (0) a value of 17°C is transferred to LonWorks
- When the switch is in the ON position (1) a value of 23°C is transferred to LonWorks

#### Possible application

Issuing a standby or convenience setpoint with a switch.

#### Wiring and function diagram

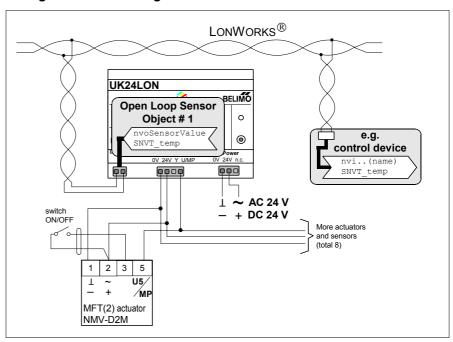

#### 7.3.1 Settings on Function page: "Sensor definition"

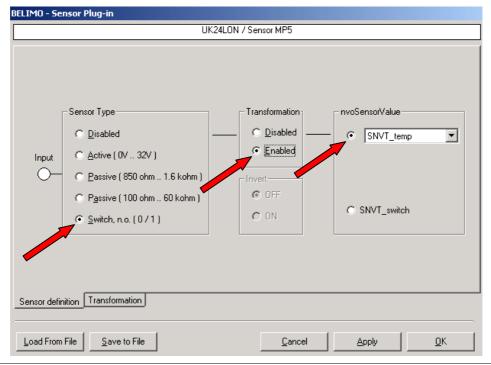

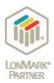

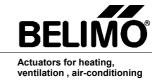

#### 7.3.2 Settings on Function page: "Transformation"

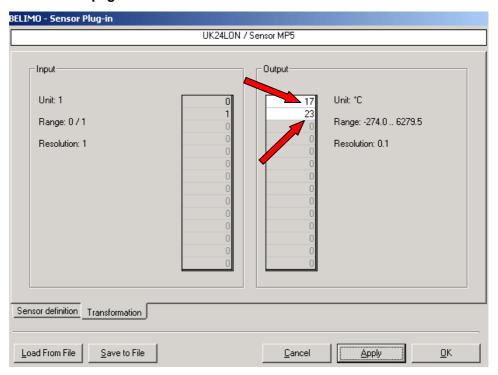

#### 7.4 Converting a modulating DC 0...10 V signal to a 0...100% value

To convert the modulating DC 0...10 V voltage signal of a position transmitter to a 0...100% value and transfer it to LonWorks as "SNVT\_lev\_percent".

Range SNVT\_lev\_percent = 163.84% .. 163.83% (0.005%)

#### Possible application

 Issuing a setpoint for a LonWorks device with a simple DC 0...10 V signal.

#### Wiring and function diagram

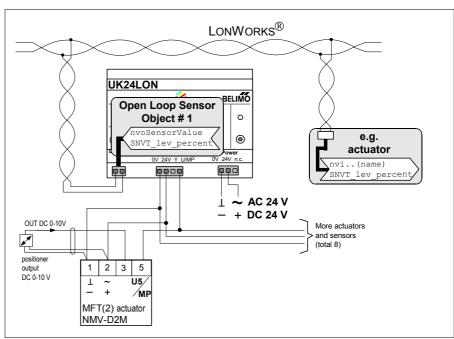

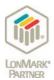

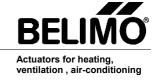

#### 7.4.1 Settings on Function page: "Sensor definition"

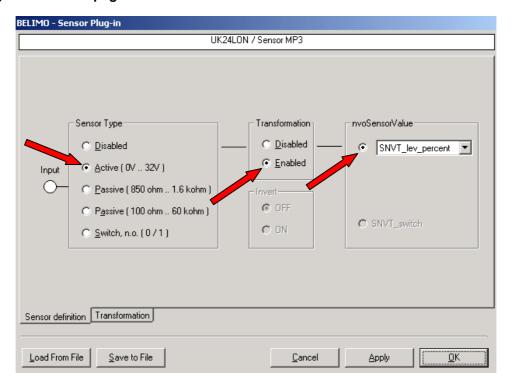

#### 7.4.2 Settings on Function page: "Transformation"

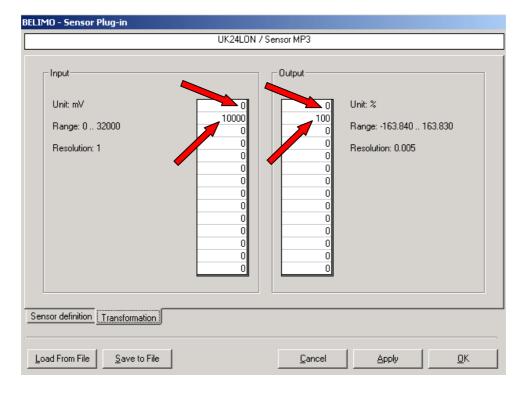

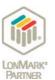

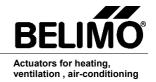

#### 7.5 Transferring a temperature value from an active sensor to LonWorks

The active sensor has a linear temperature/voltage characteristic. According to its temperature range of 0...50°C the sensor generates an output signal of DC 0...10 V. This voltage value is copied from the actuator and transferred to LonWorks as a temperature value via SNVT\_temp\_p.

Range SNVT\_temp\_p = -273.17... + 327.66°C (0.01°)

#### Possible application

 To give the temperature characteristic of an active sensor "LON capability".

# Sensor temperature character-istic UA = 0...50°C@DC 0...10 V

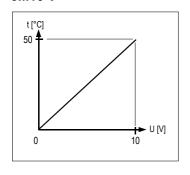

#### Wiring and function diagram

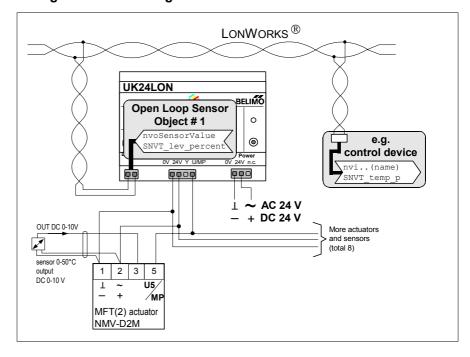

#### 7.5.1 Settings on Function page: "Sensor definition"

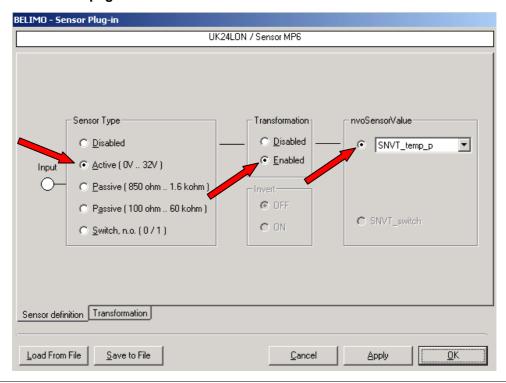

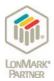

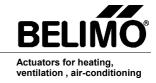

#### 7.5.2 Settings on Function page: "Transformation"

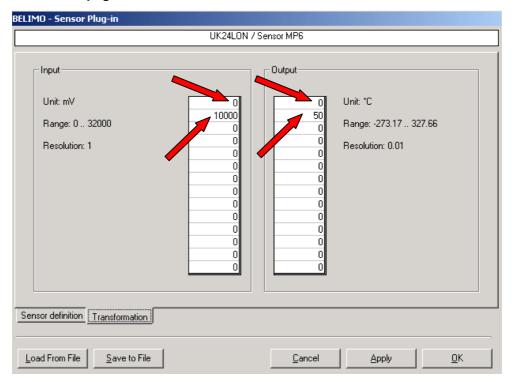

Note: Since the sensor has a linear characteristic, two points are sufficient for the definition.